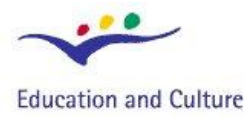

**Socrates** 

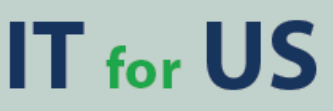

**Information Technology for Understanding Science** 

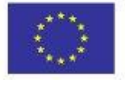

**Socrates Comenius programme** Action 2.1 - Training of School Education Staff 119001-CP-1-2004-1-PL-COMENIUS-C21

# **DRGANIA Z PROGRAMEM INSIGHT**

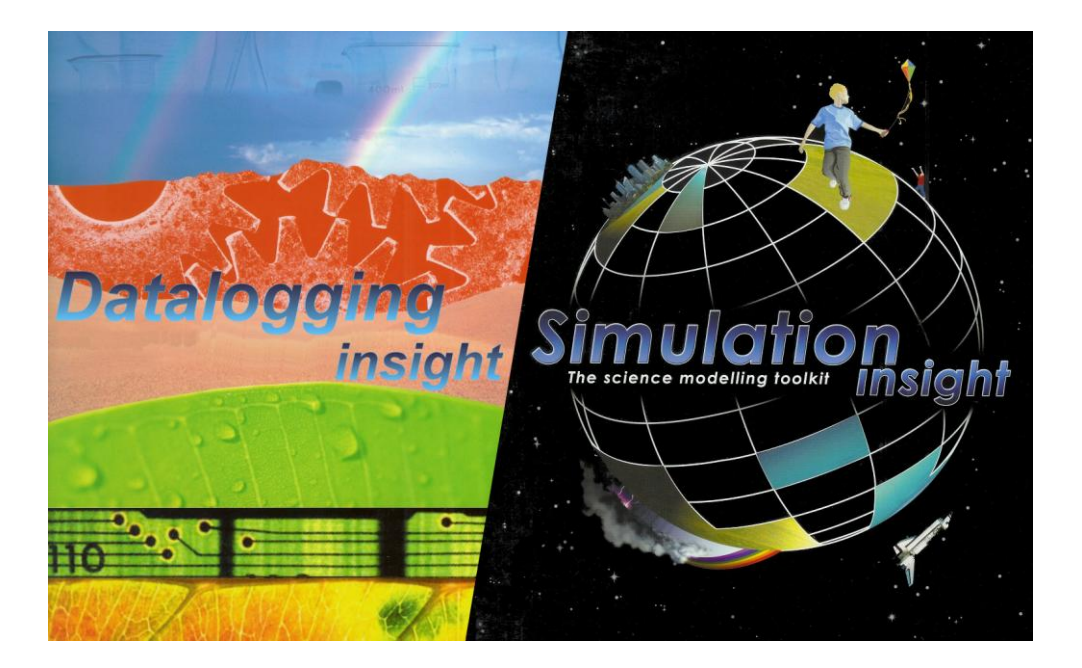

© 2007 IT for US – Projekt jest finansowany przy wsparciu Komisji Europejskiej, nr grantu 119001-CP-1-2004-1-PL-COMENIUS-C21. Materiały są odzwierciedleniem poglądów autorów, Komisja nie jest odpowiedzialna za wykorzystanie informacji w nich zawartych.

# Poradnik nauczycielski

Ten moduł ma charakter wprowadzenia do programu **Insight**. Składa się z krótkiego opisu tego programu oraz zaprojektowanych w nim ćwiczeń, których zadaniem jest zapoznanie nauczycieli z podstawowymi możliwościami programu. Wszystkie ćwiczenia dotyczą zagadnienia **drgań**. Przeznaczone dla nauczycieli materiały napisane są z zastosowaniem metody "krok po kroku".

# I. Program Insight

Pakiet programów *Insight* przeznaczony do nauczania nauk przyrodniczych z zastosowaniem TI został opracowany przez dr Laurence'a Rogersa z Universytetu w Leicester w Anglii i wydany przez Logotron Ltd.<sup>1</sup> Głównymi składnikami pakietu są:

- *Datalogging Insight <sup>2</sup>* (i *Junior Datalogging Insight*) do pomiarów i analizy danych
- *Control Insight* (i *Junior Control Insight*) do sterowania
- *Simulation Insight* (i *Junior Simulation Insight*) do symulacji i modelowania.

Większość ćwiczeń przygotowanych w projekcie IT for US może być przeprowadzonych z użyciem *Datalogging Insight* oraz *Simulation Insight*. Programy te dają możliwość integracji naboru danych, symulacji i modelowania poprzez zastosowanie takiego samego graficznego interfejsu użytkownika, który zawiera odpowiednie narzędzia analizy danych.

### Pomiary wspomagane komputerowo

Komputerowy pomiar wielkości fizycznych wymaga czujników elektronicznych, interfejsu lub rejestratora danych. Program *Insight - pomiary* współpracuje z różnymi systemami pomiarowymi, w tym z interfejsami CoachLab II/II<sup>+3</sup> i LogIT<sup>4</sup>.

-

### **Moduł IT for US**

**DRGANIA Z PROGRAMEM INSIGHT - 2**

<sup>&</sup>lt;sup>1</sup> Logotron Ltd., Cambridge, England, www.logo.com

<sup>2</sup> W OEIiZK powstała polska wersja tego programu: Insight – pomiary.

<sup>3</sup> CMA, Amsterdam, Holandia, www.cma.science.uva.nl

<sup>4</sup> DCPMicrodevelopments Ltd., Great Ellingham, England, www.dcpmicro.com

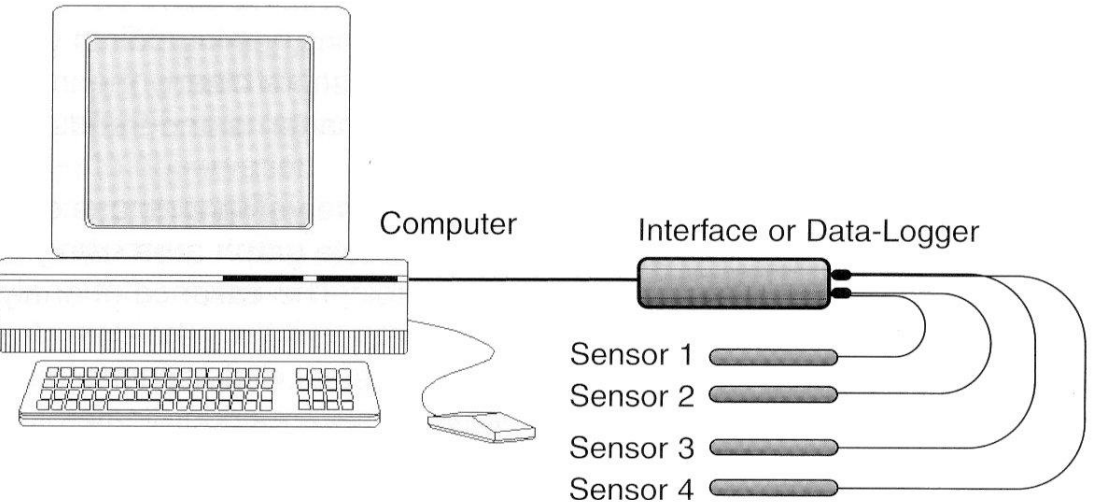

Przygotowanie pomiarów wspomaganych komputerowo wymaga:

- ustawienia układu eksperymentalnego
- połączenia czujników, interfejsu i komputera
- konfiguracji oprogramowania.

Wszystkie aspekty przygotowania do pomiarów wyjaśnione zostały w poradniku *Insight Laboratory* w menu Pomoc.

Konfiguracja oprogramowania związana jest z identyfikacją czujnika, ustawieniem parametrów wykresu i wyglądu ekranu. System pomiarowy zwykle automatycznie rozpoznaje czujniki i zgodnie z tym wprowadza kalibrację do oprogramowania. Najprostszym sposobem przygotowania programu do eksperymentu jest otworzenie pliku z 'set up' w nazwie, który przechowuje wszystkie potrzebne ustawienia. Jeśli chcemy skonfigurować program ręcznie, to powinniśmy skorzystać z towarzyszącej modułowi krótkiej instrukcji obsługi programu.

Zanim przeprowadzimy właściwy eksperyment dobrze jest wykonać próby ze sprzętem i oprogramowaniem, aby sprawdzić, czy wszystko działa. Rozpoczęcie naboru danych następuje po kliknięciu zielonego przycisku START.

Kiedy dane pomiarowe zostaną zebrane, można rozpocząć badania naukowe. (Zobacz Ćwiczenie 1.) Wyniki pomiaru są wyświetlane w głównym oknie wykresu i z łatwością mogą być tam analizowane. Za pomocą odpowiednich kursorów można odczytywać wartości, mierzyć zmiany, szybkości zmian, nachylenia, pola i stosunki. Osie, mogą być przewijane, skale rozszerzane; można zmniejszyć lub powiększyć wykres. Można również narysować krzywą najlepszego dopasowania. Sposób użycia tych narzędzi opisany jest w krótkiej instrukcji obsługi programu.

Program *Insight - pomiary* zawiera również okno do tworzenia modelu. Dane uzyskane z modelu mogą być bezpośrednio porównywane z wynikami eksperymentu.

### Symulacje

Program *Insight - pomiary* może wymieniać dane z towarzyszącym mu programem *Simulation Insight*. *Simulation Insight* umożliwia przeprowadzanie eksperymentów wirtualnych, imitujących prawdziwe pomiary z czujnikami lecz oferujących dużo szerszy zakres zmian parametrów i warunków eksperymentu. Zastosowane w programie animowane obrazy dostarczają wartościowej wizualizacji, która pomaga w zrozumieniu zjawiska. (Zobacz Ćwiczenie 2.) Symulacja generuje wyniki, które mogą być analizowane podobną techniką jak wyniki zebrane w pomiarze on-line. W oknie wykresu dostępne są te same narzędzia do analizy, które występują w *Datalogging Insight*.

### Modelowanie

Zarówno program *Insight - pomiary* jak i *Simulation Insight* zawierają okno modelowania, w którym można zbudować matematyczny model zjawiska, przetestować go i zanalizować. W programie *Simulation Insight* całe sterowanie, wyświetlane wartości i animacje powiązane są ze zmiennymi w modelu. Model może być sprawdzany na każdym etapie tworzenia i modyfikowany w celu przerobienia lub udoskonalenia poprawności symulacji. Najważniejszą zaletą udostępnienia modelu symulowanego zjawiska jest to, że pokazuje on wszystkie zmienne związane z symulacją i występujące między nimi związki. Uczeń widzi, że nawet złożony układ może być analizowany poprzez możliwe do uchwycenia elementy reprezentujące proste naukowe pojęcia i prawa. W oknie modelowania każda zmienna jest pokazana we własnym okienku, a połączenia pomiędzy nimi pokazują, jak zmienne zależą od siebie. (Zobacz Ćwiczenie 3.) Podczas "wykonywania" modelu, w każdym okienku pokazywana jest aktualna wartość zmiennej.

# II. Ćwiczenia uczniowskie

### **ĆWICZENIE 1. WPROWADZENIE DO POMIARÓW Z KOMPUTEREM – RUCH WAHADŁA**

#### **Cele nauczania:**

- Poznanie sposobu przeprowadzania fizycznych pomiarów z zastosowaniem programu Insight - pomiary
- Analiza ruchu wahadła

#### **Materiały:**

- Program *Insight - pomiary*
- **Rejestrator danych bądź interfejs pomiarowy**
- Czujnik kąta umocowany w łapie statywu
- Wahadło zbudowane ze sztywnego, cienkiego drutu i metalowego ciężarka

#### **Opis ćwiczenia:**

W tym ćwiczeniu zanalizujesz ruch wahadła prostego. Wahadło jest jednym z najprostszych mechanicznych układów drgających i składa się z ciężarka przyczepionego do drutu. Gdy popchniesz ciężarek, będzie on kołysał się w przód i w tył pod wpływem siły grawitacji. W ćwiczeniu dowiesz się jak badać drgania za pomocą wykresu zależności kąta wychylenia wahadła od czasu. Program pozwoli ci dokonywać pomiarów na wykresie, takich jak: wyznaczenie przedziału czasu, prędkości i przyspieszenia.

#### **Uruchomienie programu:**

- 1. Uruchom *Insight - pomiary* i wybierz 'Insight Laboratory' w menu Pomoc.
- 2. Wybierz eksperyment 'Pendulum motion' i postępuj według instrukcji poniżej.
- 3. Zapoznaj się z uwagami *w* krótkiej instrukcji obsługi programu w celu poznania szczegółów dotyczących stosowania *Insight - pomiary.*

#### **Przeprowadzenie eksperymentu:**

- 1. Podłącz interfejs do komputera.
- 2. Przymocuj wahadło do czujnika kąta i połącz czujnik z interfejsem.
- 3. Uruchom *Insight - pomiary* i otwórz plik 'pendulum set up'.
- 4. Pozostaw wahadło w położeniu równowagi i kliknij przycisk START.
- 5. Dopasuj ustawienie kąta czujnika (przez jego obrót w łapie statywu) tak, aby wykres wskazywał wartość zero.

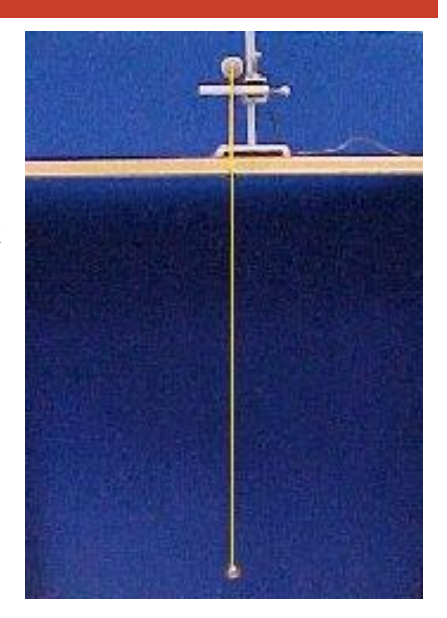

#### **Pomiary:**

- 1. Rozhuśtaj wahadło i kliknij START. Obserwuj wykres.
- 2. Wybierz 'Odczyty' z menu *Analiza* i gdy pokaże się kursor poruszaj nim powoli od lewej do prawej. Przedstawienie słupkowe pomoże przypomnieć  $\frac{2}{3}$ ci ruch wahadła. Pomyśl o związku pików na wykresie z wychyleniami wahadła.

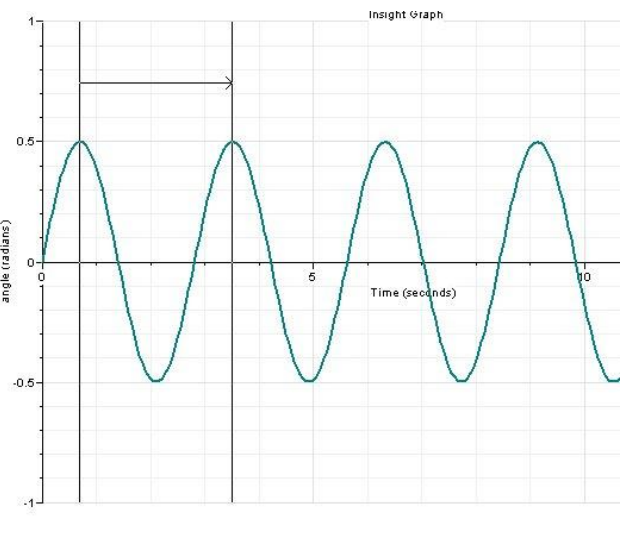

- 3. Wybierz 'Przedział' z menu *Analiza*. Możesz użyć w następujący sposób kursorów do pomiaru czasu pomiędzy dwoma pikami:
	- **•** Przesuń kursor aż będzie w pionie pokrywał się z pikiem, po czym kliknij dwukrotnie.
	- **•** Przesuń drugi kursor aż będzie w pionie pokrywał się z następnym pikiem. W Panelu Sterowania zostanie wyświetlony odstęp czasu pomiędzy dwoma pikami.
- 4. Powtórz ten pomiar dla różnych zestawów pików. Jaki wniosek możesz wyciągnąć?
- 5. Powtórz cały eksperyment dla małego wychylenia początkowego wahadła.

Jaki wniosek możesz wysnuć na podstawie wyników?

6. Wybierz 'Gradient' z menu *Analiza*. Gdy pojawi się kursor kliknij PRAWYM klawiszem myszy na wykresie, aby pokazać nachylenie linii stycznej do wykresu. Jego wartość jest wyświetlona w Panelu Sterowania. Nachylenie reprezentuje prędkość wahadła. Znajdź na wykresie miejsca, gdzie prędkość jest maksymalna i gdzie jej wartość

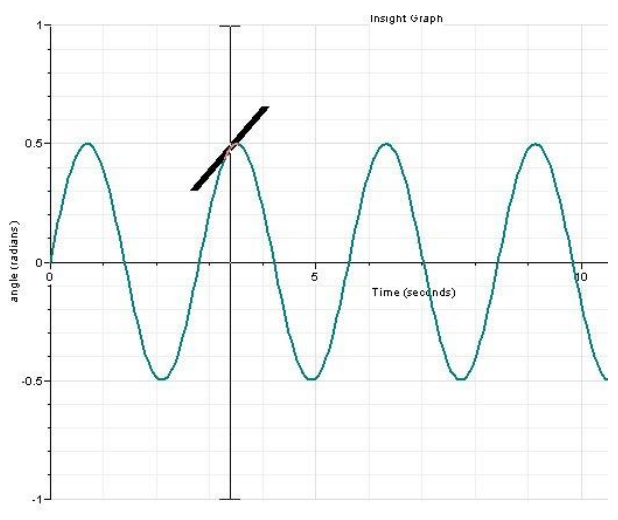

wynosi zero. Odnieś je do wartości wychyleń wahadła.

**Dodatkowy pokaz:**

Dla celów pokazu, wszystkie poniższe ćwiczenia pomiarowe mogą być zaprezentowane po uprzednim wczytaniu pliku Insight *'pendulum data'*

### **ĆWICZENIE 2. BADANIE SYMULACJI DOTYCZĄCEJ RUCHU WAHADŁA**

#### **Cele nauczania:**

- Poznanie sposobu stosowania programu Simulation Insight jako narzędzia do badania eksperymentu symulowanego.
- Analiza wpływu różnych zmiennych na ruch wahadła.

#### **Uruchomienie programu:**

- 1. Uruchom Simulation Insight i otwórz plik 'pendulum'.
- 2. Zapoznaj się z uwagami *w* krótkiej instrukcji obsługi programu w celu poznania szczegółów dotyczących stosowania *Simulation Insight.*

#### **Obserwacja ruchu i sił:**

- 1. Kliknij START i obserwuj ruch wahadła. Zauważ zmiany siły zwrotnej działającej na ciężarek przy różnym jego wychyleniu.
- 2. Jaki jest związek siły zwrotnej i kąta wychylenia w każdej fazie ruchu?
- 3. Zmieniaj amplitudę drgań i zauważ jej wpływ na ruch wahadła i jego okres.
- 4. Zaobserwuj jaki efekt daje zmiana długości wahadła. Odkryj, jak musi zmienić się

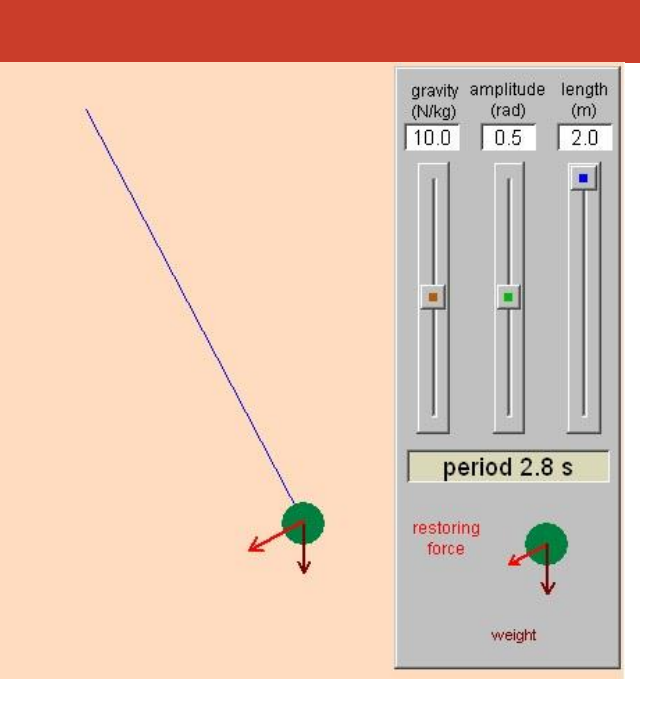

długość, aby okres drgań równy był połowie poprzedniego.

5. Zmieniaj natężenie grawitacji i zauważ jej wpływ na ruch wahadła i jego okres.

#### **Przeprowadzanie pomiarów:**

- 1. Kliknij PRAWYM przyciskiem myszy w przycisk START i zaznacz pole Record w oknie Run properties do zebrania danych "pomiarowych".
- 2. Kliknij LEWYM przyciskiem myszy w przycisk START, aby wahadło wprawić w ruch i nagrać dane.

- 3. Kiedy wahadło przestanie się poruszać, przełącz ekran na Graph window i obejrzyj wykres kąta oraz siły w funkcji czasu.
- 4. Wyjaśnij, w jaki sposób wykres potwierdza twoje przypuszczenia na temat związku pomiędzy siłą zwrotną i kątem wychylenia.
- 5. Przeprowadź pomiary odczytu wartości ( 'Readings'), przedziału ('Interval') i nachylenia ('Gradient') tak, jak to robiłeś w Ćwiczeniu 1. i porównaj wyniki.

### **ĆWICZENIE 3. BADANIE MODELU RUCHU WAHADŁA**

#### **Cele nauczania:**

- Poznanie sposobu stosowania programu Simulation Insight jako narzędzia do badania modelu, który generuje dane do symulacji.
- Analiza związków pomiędzy zmiennymi, opisującymi ruch wahadła.

#### **Uruchomienie programu:**

- 1. Uruchom Simulation Insight i otwórz plik 'pendulum'.
- 2. Zapoznaj się z uwagami w krótkiej instrukcji obsługi programu w celu poznania szczegółów dotyczących stosowania Simulation Insight.

#### **Oglądanie modelu:**

- 1. Kliknij przycisk START i wciśnij klawisz spacji na klawiaturze. Obserwuj ruch wahadła i obliczenia wykonywane przez model.
- 2. Zwolnij klawisz spacji i przyjrzyj się modelowi. Różowe boksy pokazują zmienne, niezbędne do opisania ruchu. Strzałki pomiędzy zmiennymi pokazują z kolei ich wzajemne powiązania. Boksy z zielonymi paskami pokazują zmienne obliczane w modelu. Formuły, za pomocą których są wyliczane, pojawiają się w momencie wskazania kursorem danego boksu. Wszystkie używane wzory można obejrzeć w Script window, które to okno może być wybrane z menu View.

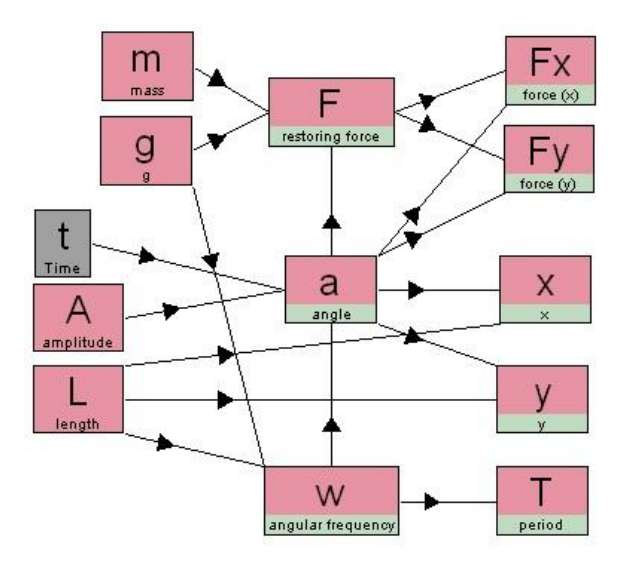

3. Spróbuj zrozumieć podstawę każdej formuły. Poniżej znajdziesz kilka wyjaśnień:

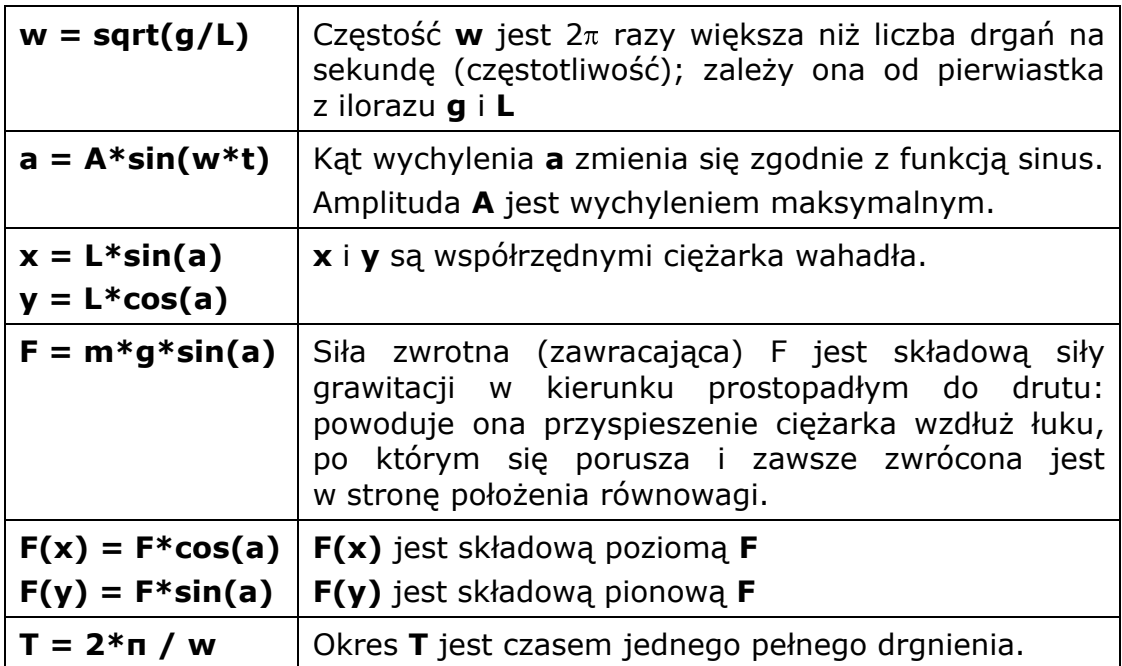

4. Wciskaj teraz przycisk spacji okresowo, tak żeby model działał krokowo. Zauważ, w jaki sposób każda obliczana zmienna związana jest z ruchem:

**x** i **y** wskazują położenie ciężarka **F, F(x)** i **F(y)** określają długość i kierunek wektora siły. **a** pokazuje kąt odchylenia wahadła.

- 5. Kliknij w różowy boks masy, zmieniaj wartość masy i obserwuj wpływ na siły oraz okres drgań. (Trzymaj klawisz spacji wciśnięty tak, by wahadło poruszało się.)
- 6. Podobnie zmieniaj amplitudę **A** i notuj jej wpływ na okres.
- 7. Zmieniaj długość wahadła **L** i obserwuj wpływ zmian na inne wielkości.